# Отправка электронного документа

#### [Видеоинструкция](https://www.youtube.com/watch?v=oQqE2ETvV-k)

Отправить электронный документ возможно следующим образом:

#### 1. В таблице списка документов реализаций нажмите кнопку ЭДО Отправить электронный документ:

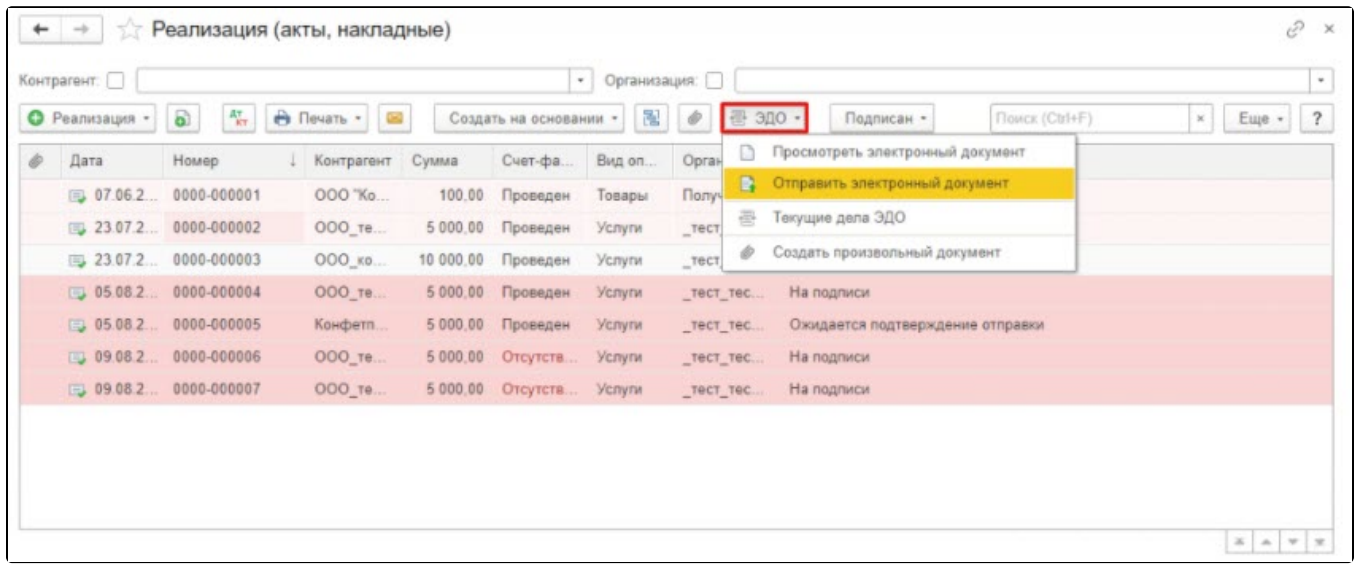

### 2. В карточке документа нажмите кнопку ЭДО Отправить электронный документ:

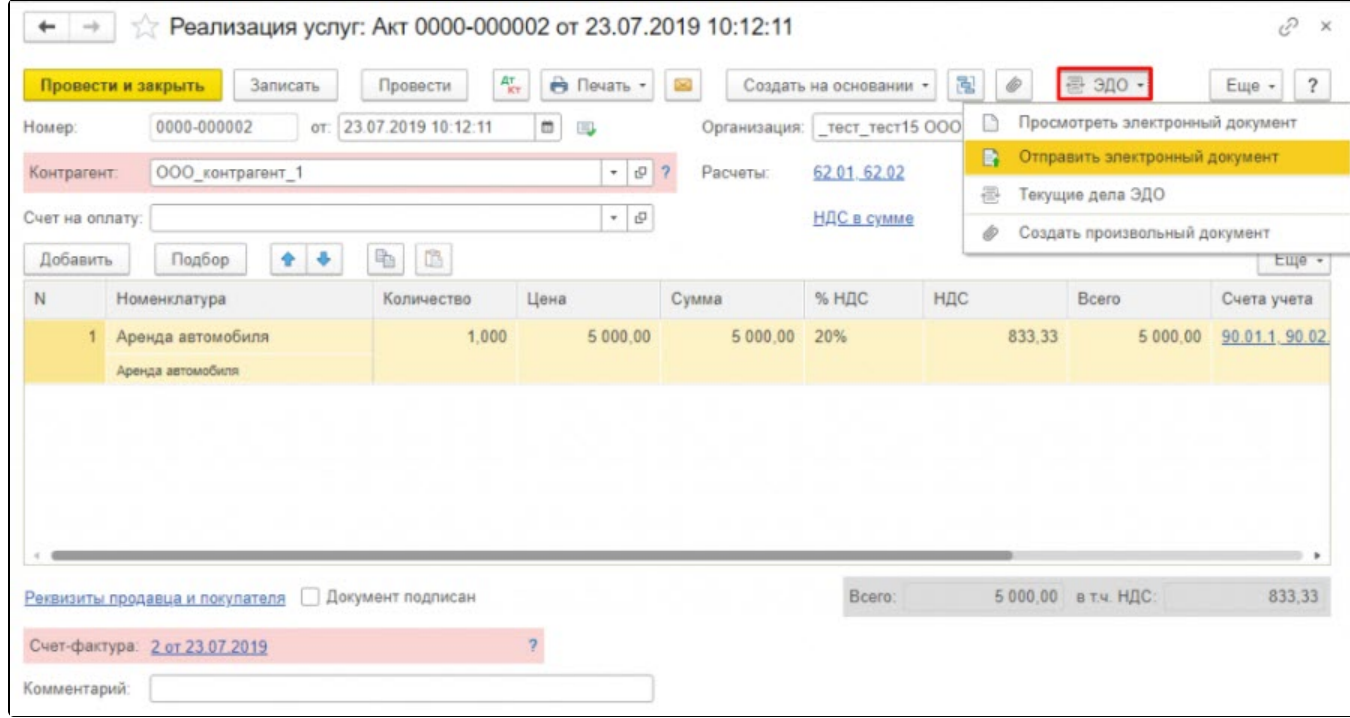

3. В карточке электронного документа нажмите кнопку Подписать и отправить:

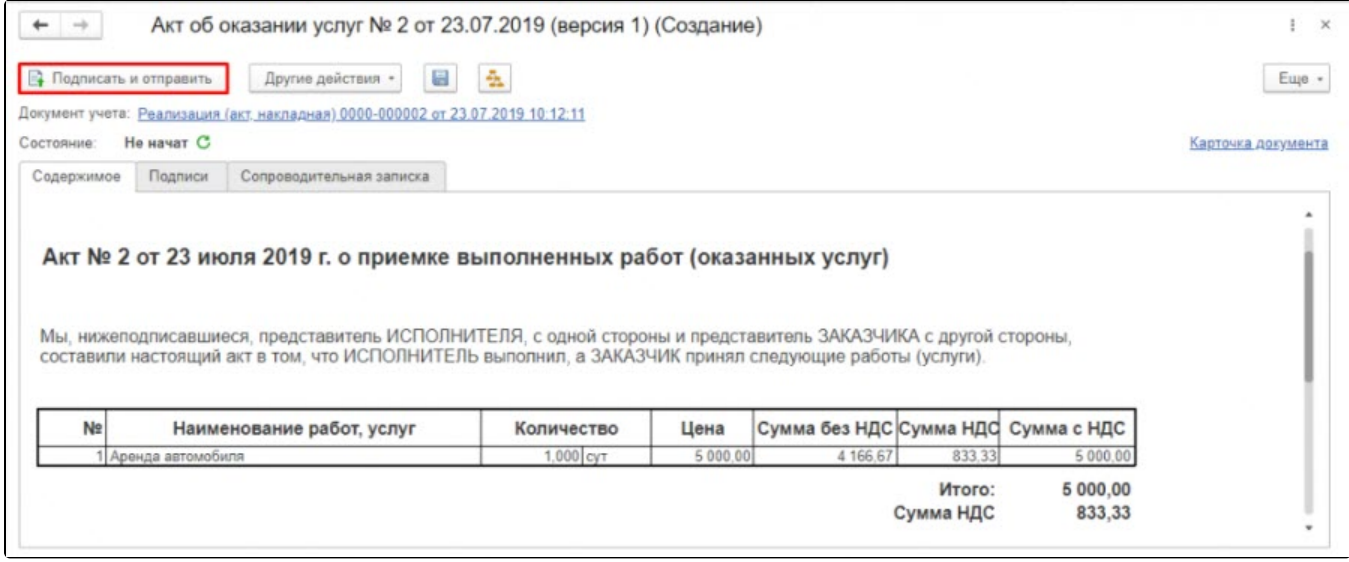

## 4. В окне Текущие дела ЭДО Исходящие Подписать и отправить:

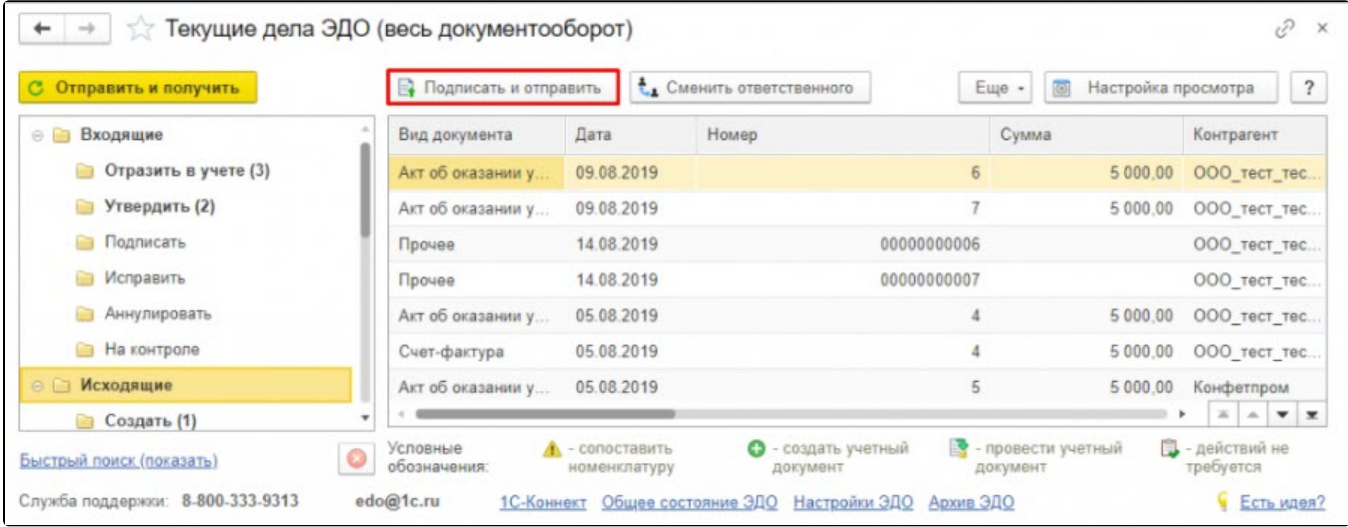